## Cannot contact LDAP server

514 Nesvin KN October 11, 2023 [Common Errors & Troubleshooting](https://www.ezeelogin.com/kb/category/common-errors-troubleshooting/4/) 611

## Error '**Can't contact LDAP server**' while saving LDAP setting from Ezeelogin GUI

1. Append **log\_level trace** in **/usr/local/etc/ezlogin/ez.conf** to get the debug log.

root@server ~]# vim /usr/local/etc/ezlogin/ez.conf log\_level trace

2. Tail the latest application log to see the detailed error log.

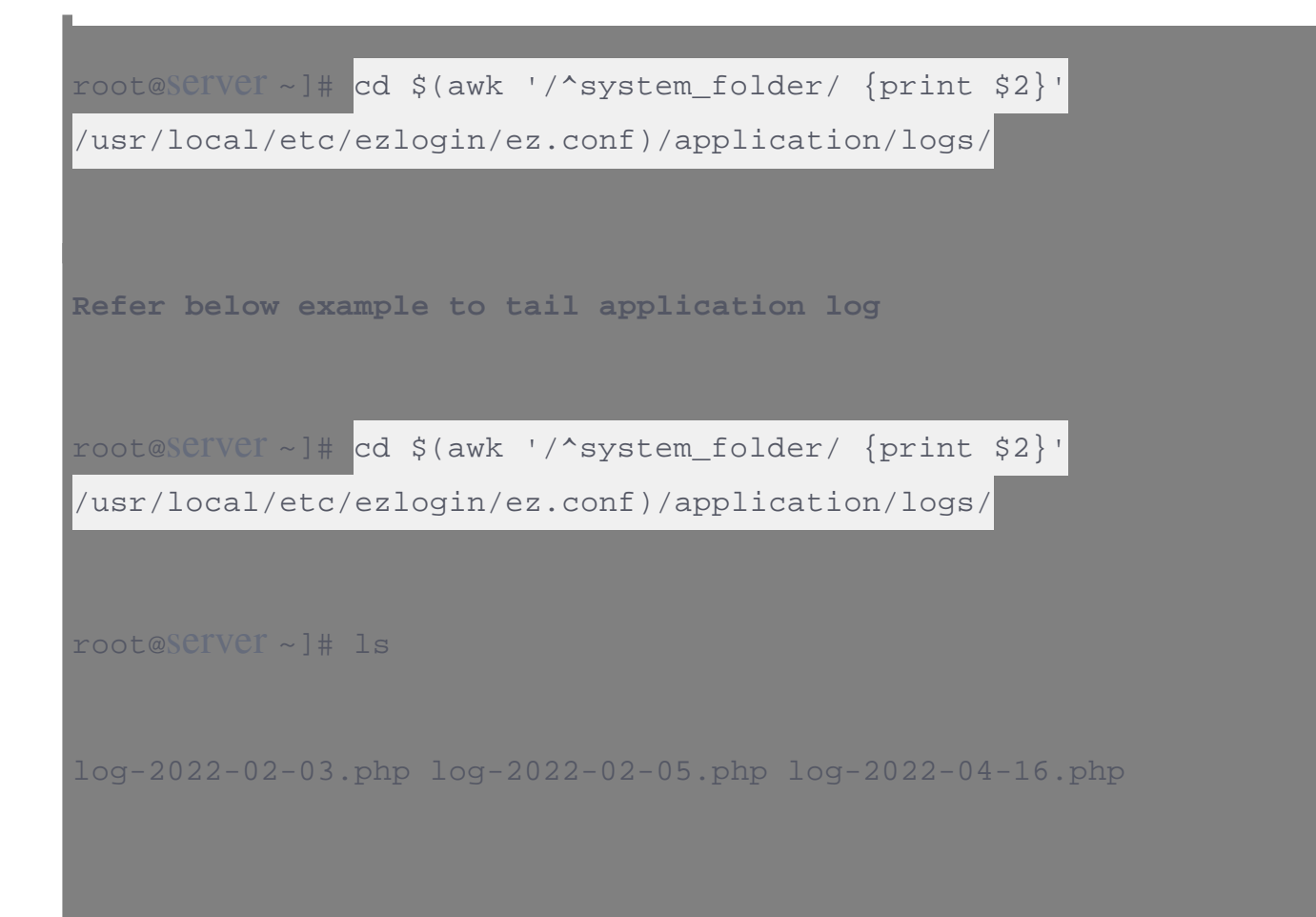

root@server ~]# tail -f log-2022-04-16.php

3. You can find below error from the application log

4. Make sure there is certificates in the path and check the permission of owner and group.

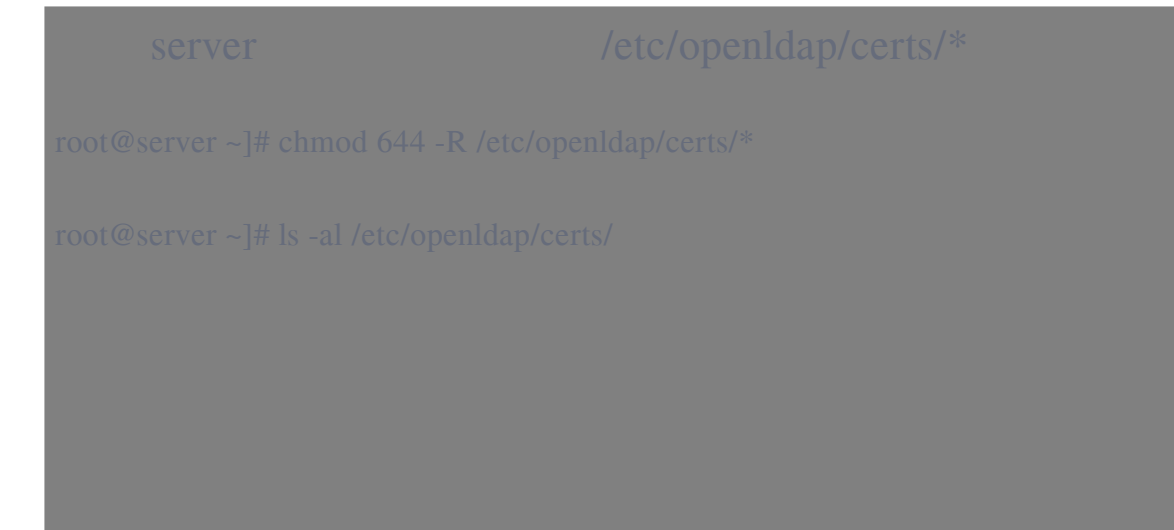

5. Add below line in ldap.conf to allow LDAP to connect with SSL

6. Make sure you have added the path of certificates in slapd.conf and restart slapd to save the changes.

Online URL: <https://www.ezeelogin.com/kb/article/cannot-contact-ldap-server-514.html>